## IT Technical Support

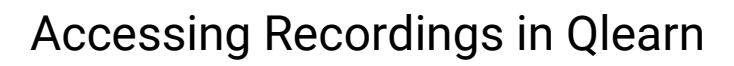

To find recordings in Qlearn, you will need to click on the Online Lessons button on your course home page.

## Click on the menu icon, situated to the far left of the black bar along the top of the screen.

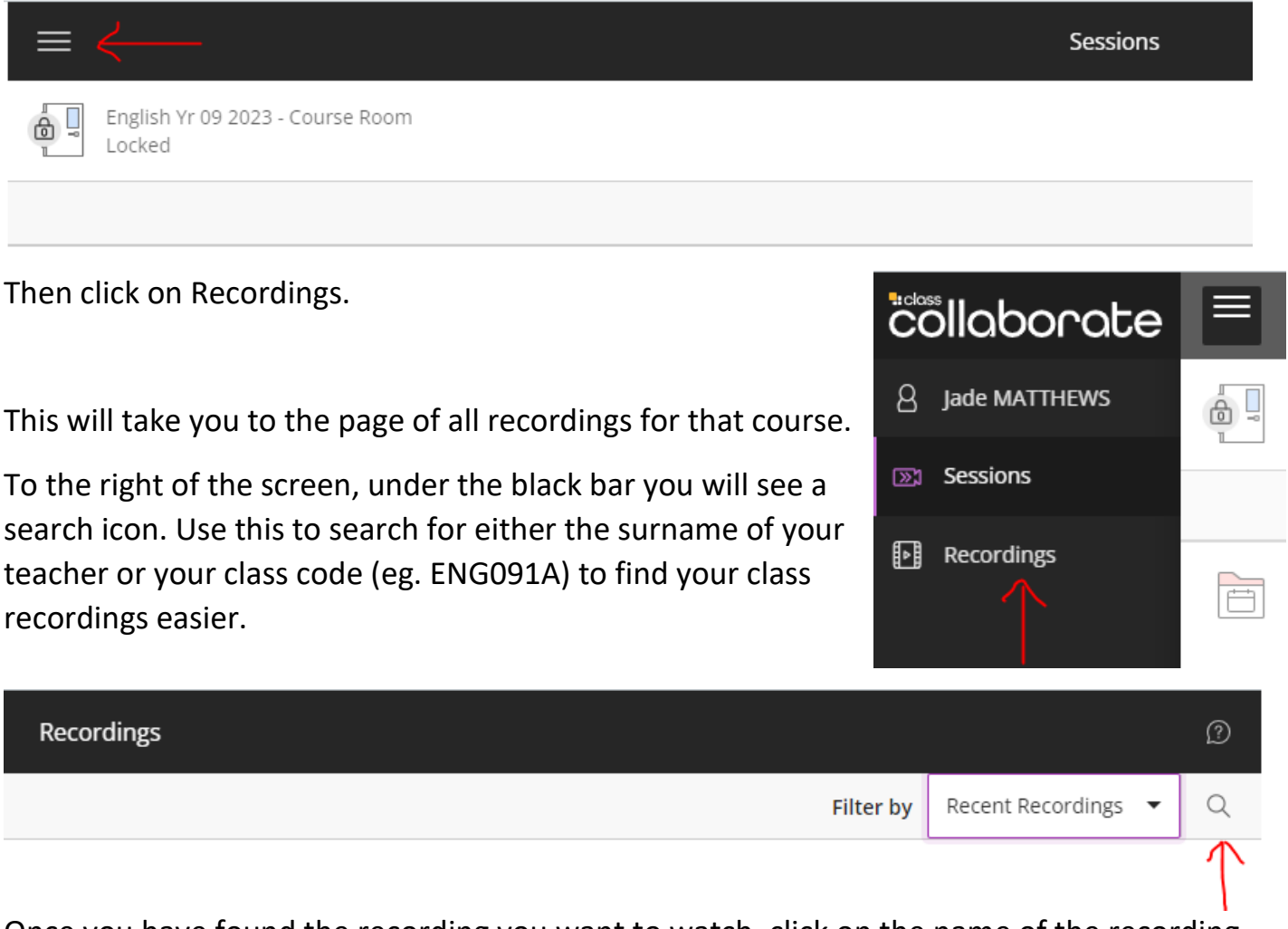

Once you have found the recording you want to watch, click on the name of the recording and click on the Watch Now button.

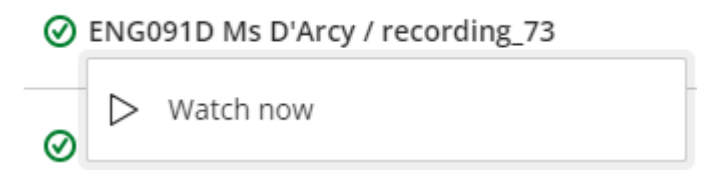

This will open a new tab in your browser with the recording ready to play.

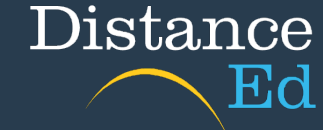

**Online Lessons**